**Quick Start Guide** 00825-0600-4410, Rev AB October 2020

# **Emerson Wireless 1410S Gateway**

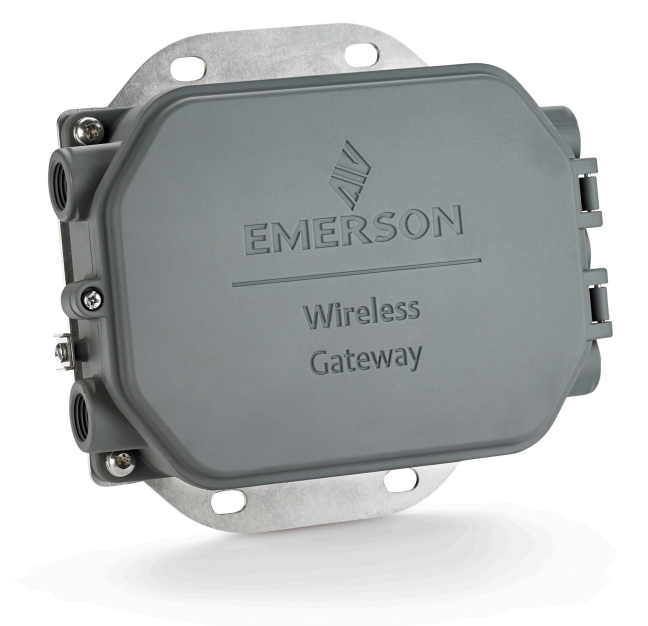

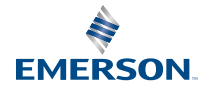

#### **Safety messages**

### **NOTICE**

**This guide provides basic guidelines for the Emerson Wireless 1410S Gateway. It does not provide instructions for diagnostics, maintenance, service, or troubleshooting. Refer to the Emerson Wireless Gateway 1410S Reference Manual for more information and instructions. The manuals and this guide are available electronically on Emerson.com/Rosemount.**

## **WARNING**

#### **Explosion hazard**

Do not make or break any connections to the Gateway while circuits are live unless area is known to be non-hazardous.

#### **Explosions could result in death or serious injury**

Installation of device in an explosive environment must be in accordance with appropriate local, national, and international standards, codes, and practices. Review the Product Certifications section for any restrictions associated with a safe installation.

Avoid contact with leads and terminals. High voltage that may be present on leads can cause electrical shock.

#### **Potential electrostatic charging hazard.**

The Gateway enclosure is aluminum. Use care in handling and cleaning when in explosive environments to avoid an electrostatic discharge.

#### **Repair/maintenance**

If the device is not functioning under the manufactured specified operations, see the troubleshooting guide in the Emerson Gateway manual. If these troubleshooting options are not sufficient, contact the factory.

#### **Physical access**

Unauthorized personnel may potentially cause significant damage to and/or misconfiguration of end users' equipment. This could be intentional or unintentional and needs to be protected against.

Physical security is an important part of any security program and fundamental to protecting your system. Restrict physical access by unauthorized personnel to protect end users' assets. This is true for all systems used within the facility.

### **CAUTION**

#### Equipment conformance

Protection may be impaired if the device is used in a manner not specified by the manufacturer.

#### **Contents**

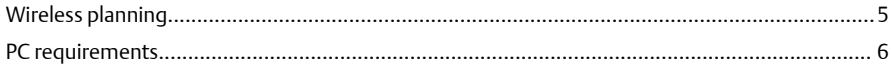

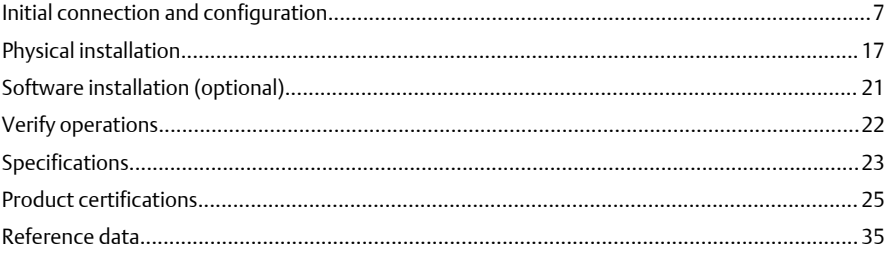

## <span id="page-4-0"></span>**1 Wireless planning**

### 1.1 Power up sequence

The Gateway should be installed and functioning properly before power modules are installed in any wireless field devices. Wireless field devices should also be powered up in order of proximity from the Gateway beginning with the closest. This will result in a simpler and faster network installation.

### 1.2 Gateway redundancy

If the wireless Gateway was ordered with redundancy (Gateway Redundancy code RD), refer to Appendix D in the Emerson Wireless Gateway Reference [Manual](https://www.emerson.com/documents/automation/manual-smart-wireless-gateway-en-87246.pdf) for additional installation instructions.

## <span id="page-5-0"></span>**2 PC requirements**

### 2.1 Operating system (optional software only)

For security setup. Microsoft® supported Windows™ operating systems are acceptable. Some examples are shown below:

- Microsoft Windows Server 2019 (Standard Edition), Service Pack 2
- Windows 10 Enterprise, Service Pack 1

### 2.2 Applications

Configuration of the Gateway is done through a secure web interface. Recent versions of the following browsers are supported:

- Chrome™ browser
- Mozilla Firefox<sup>®</sup>
- Microsoft Edge

### 2.3 Hard disk space

- AMS Wireless Configurator: 1.5 GB
- Gateway Setup CD: 250 MB

## <span id="page-6-0"></span>**3 Initial connection and configuration**

To configure the Gateway, a local connection between a computer and the Gateway needs to be established.

#### **Powering the Gateway**

For the Emerson 1410S, bench top power will be needed to power the Gateway by wiring a 10.5–30 VDC (24 VDC if configured with I.S. isolators) power source.

An Emerson 1410S Gateway powered with PoE operates in a voltage range of 44-57V. It is controlled by the 802.3af standard

### **Figure 3-1: Emerson 1410S Gateway Wiring**

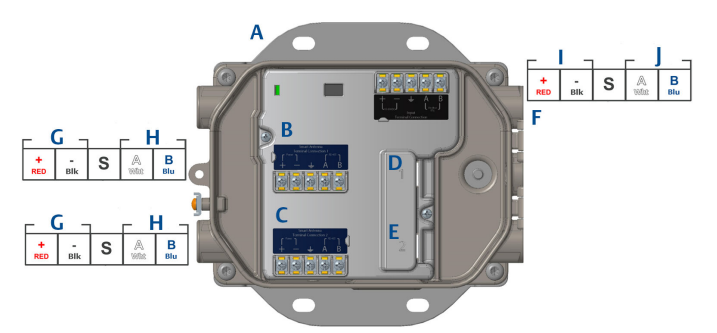

- *A. Mounting plate*
- *B. Antenna terminal 1 power and data connections*
- *C. Antenna terminal 2 power and data connections*
- *D. Ethernet port 1. When this port is activated, the factory IP address is 192.168.1.10.*
- *E. Ethernet port 2. When this port is activated, the factory IP address is 192.168.2.10.*
- *F. Emerson 1410S power and serial connections*
- *G. Power output*
- *H. RS-485 comm*
- *I. 10.5 to 30 VDC power input*
- *J. Serial modbus*

### **WARNING**

### **Conduit/cable entries**

The conduit/cable entries in the transmitter housing use a  $\frac{1}{2}$ –14 NPT thread form.When installing in a hazardous location, use only appropriately listed or Ex certified plugs, glands, or adapters in cable/conduit entries.

Installer to ensure external conduit/cable fittings are Type 4X rated or better (C22.2 No 94.2/UL 50E requirement).

### 3.1 Establishing a connection

Connect the PC/laptop to the Ethernet 1 (Primary) receptacle on the Gateway using an Ethernet cable.

## 3.2 Windows 7

### **Procedure**

1. Click the Internet Access icon on the bottom right of the screen.

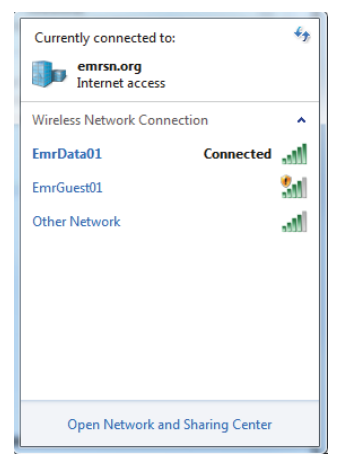

- 2. Select the Network and Sharing Center.
- 3. Select Local Area Connection.

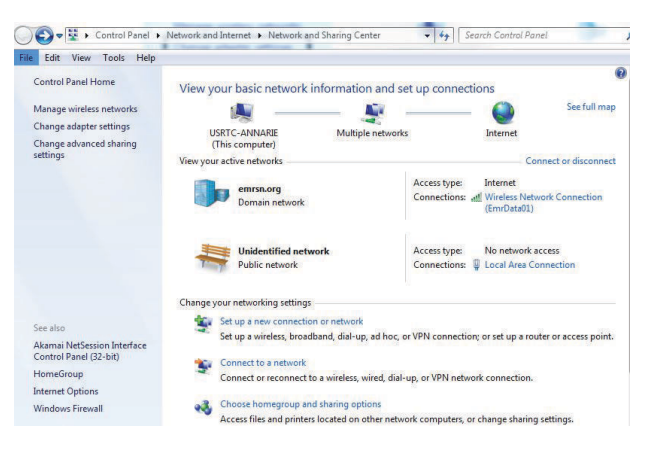

- 4. Select Properties.
- 5. Select Internet Protocol Version 4 (TCP/IPv4)  $\rightarrow$  Properties.

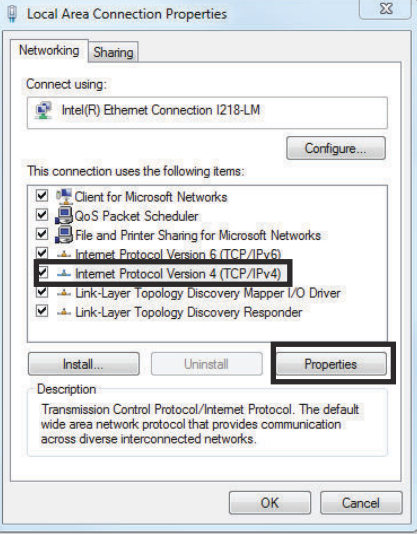

#### **Note**

If the PC/laptop is from another network, record the current IP address and other settings so the PC/laptop can be returned to the original network after the Gateway has been configured.

6. Select the Use the following IP address button.

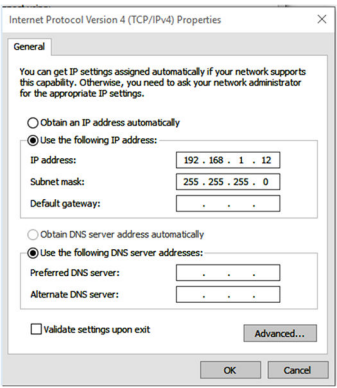

- 7. In the *IP address* field, enter 192.168.1.12 (DeltaV Ready enter 10.5.255.12).
- 8. In the *Subnet mask* field, enter 255.255.255.0.
- 9. Select OK for both the *Internet Protocol (TCP/IP) Properties* window and the *Local Area Connection Properties* window.

### 3.3 Windows 10

### **Procedure**

- 1. Select the network icon in the lower right corner.
- 2. Select the Network settings link.

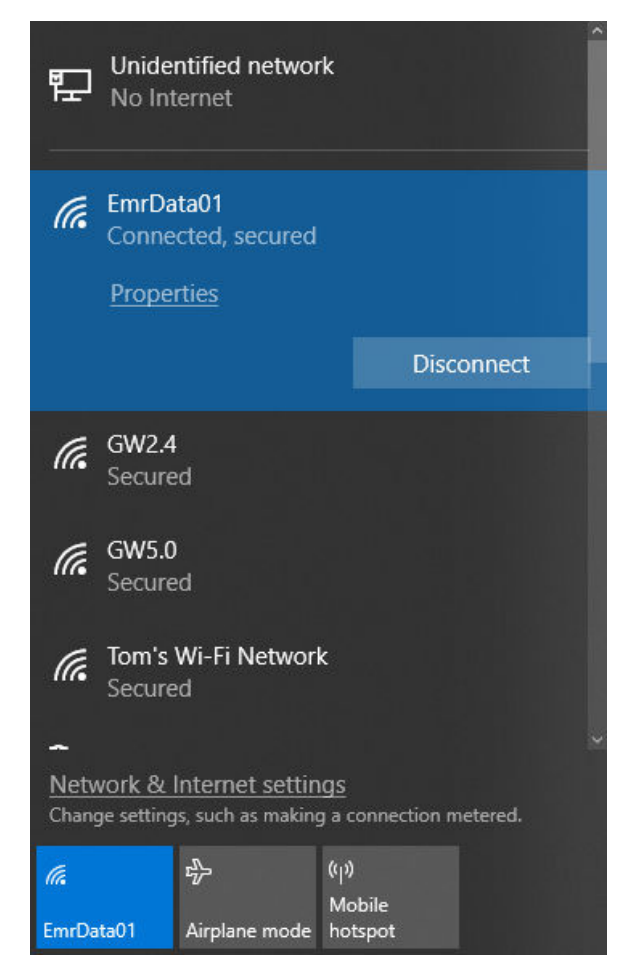

3. Select Change adapter options.

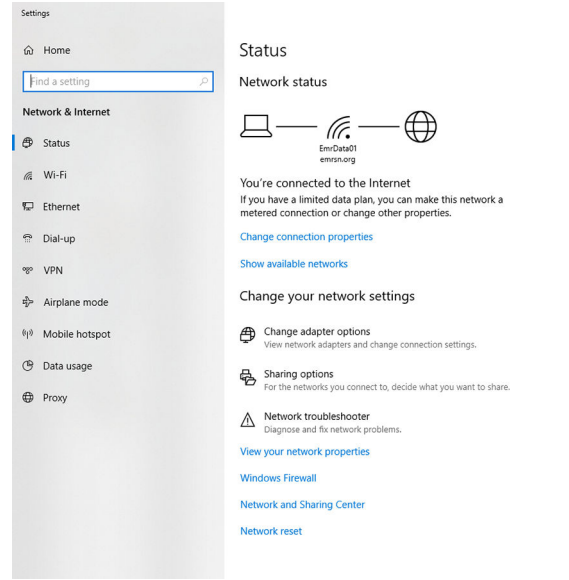

- 4. Right click the network interface connection that the Gateway is plugged into, and select **Properties**.
- 5. Select Internet Protocol Version 4 (TCP/IPv4)  $\rightarrow$  Properties.

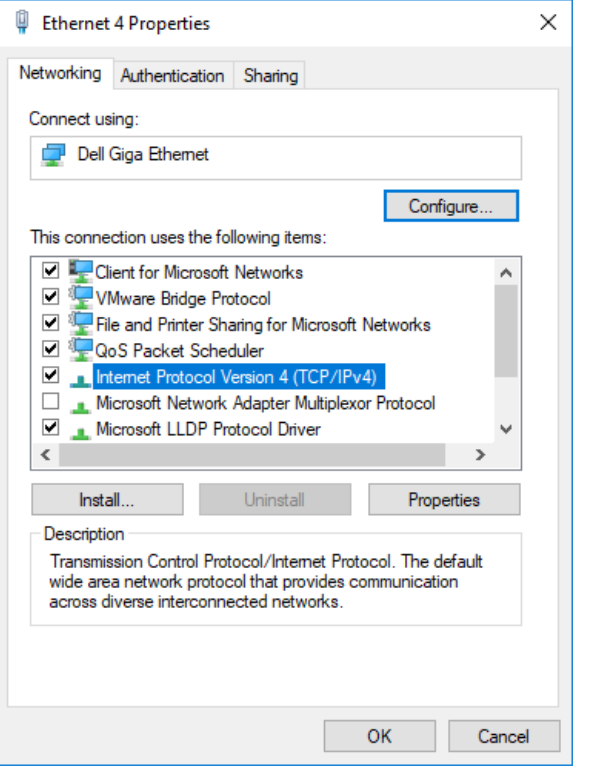

#### **Note**

If the PC/laptop is from another network, record the current IP address and other settings so the PC/laptop can be returned to the original network after the Gateway has been configured.

6. Select the Use the following IP address button.

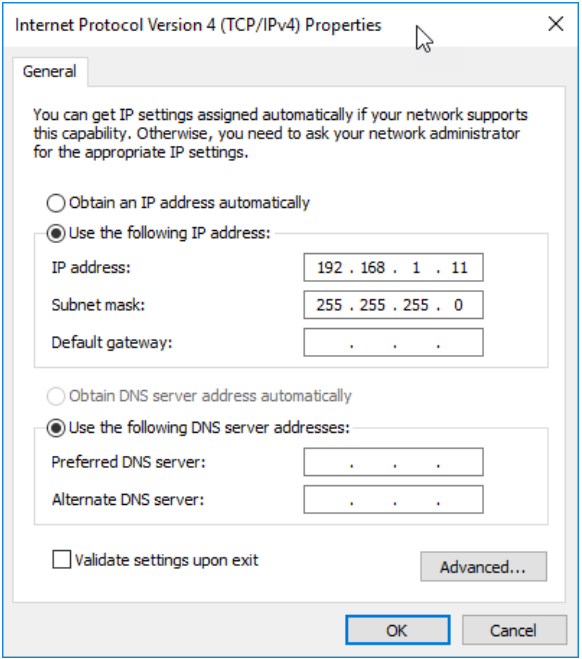

- 7. In the *IP address* field, enter 192.168.1.11 (DeltaV Ready enter 10.5.255.12).
- 8. In the *Subnet mask* field, enter 255.255.255.0.
- 9. Select OK for both the *Internet Protocol (TCP/IP) Properties* window and the *Local Area Connection Properties* window.

#### **Note**

Connecting to the Gateway's secondary Ethernet port will require different network settings.

### **Table 3-1: Network Settings**

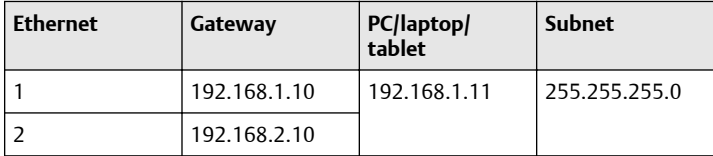

### 3.4 Disable proxies

This procedure may be necessary when using a Chrome browser with Windows operating systems.

### **Procedure**

- 1. Open web browser.
- 2. Navigate *Settings >Advanced*.
- 3. In the System section, click Open proxy settings.

#### **Example**

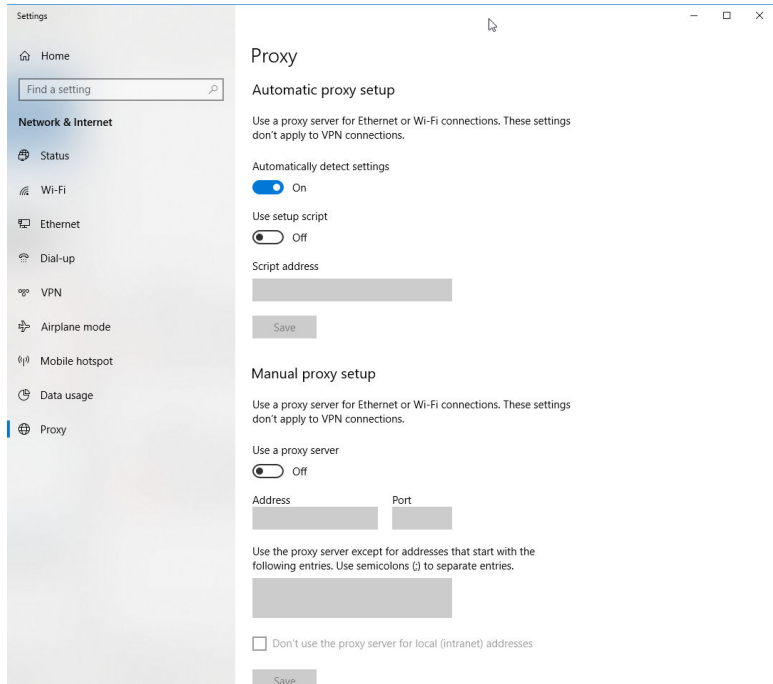

### 3.5 Configure the Gateway

To complete initial configuration for the Gateway, follow the steps below. This will have to be done be done for both networks.

#### **Procedure**

- 1. Access the default web page for the Gateway at https:// 192.168.1.10.
	- a) Log on as Username: admin
	- b) Type in password: default

#### **Figure 3-2: User Name and Password**

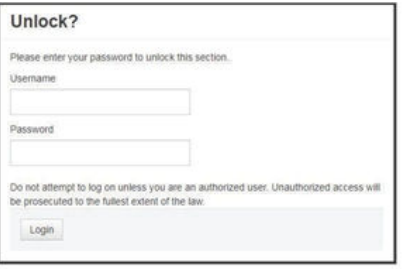

- 2. Navigate to *System Settings > Gateway > Ethernet Communication* to enter the Network Settings.
	- a) Configure a static IP Address or set for DHCP and enter a Hostname.

### **Figure 3-3: Ethernet Communication**

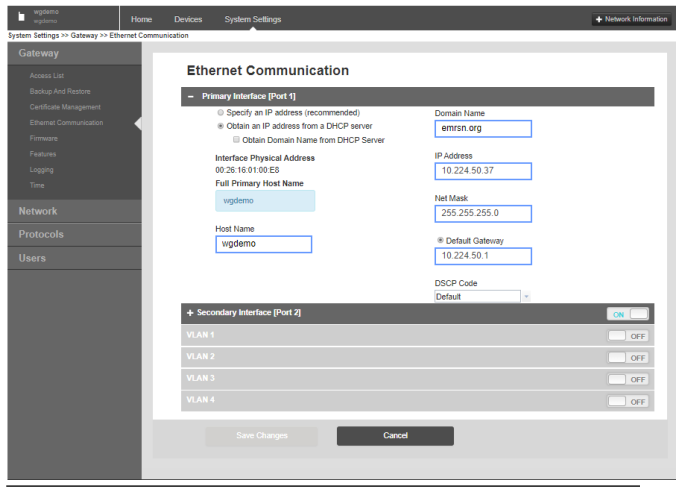

b) Restart application at *System Settings* > *Gateway* > *Backup and Restore* > *Restart Apps*.

#### **Note**

Resetting applications will temporarily disable communications with field devices.

3. Disconnect the power and Ethernet cable from the Gateway.

## <span id="page-16-0"></span>**4 Physical installation**

### 4.1 Emerson 1410S2 mounting

Find a location where the Gateway has convenient access to the host system network (process control network).

### 4.1.1 Pipe mount

### **Prerequisites**

The following hardware and tools are needed to mount the Gateway to a 20 in. pipe:

- Two 5/16-in. u-bolts (supplied with Gateway
- 2-in. mounting pipe
- 1/2-in. socket-head wrench

### **Procedure**

- 1. Insert one u-bolt around the pipe, through the top mounting holes of the Gateway mounting bracket, and through the washer plate.
- 2. Use a 1/2-in. socket-head wrench to fasten the nuts to the u-bolt.
- 3. Repeat for the second u-bolt and the lower mounting holes.

### **Figure 4-1: Emerson 1410S2 Mounting**

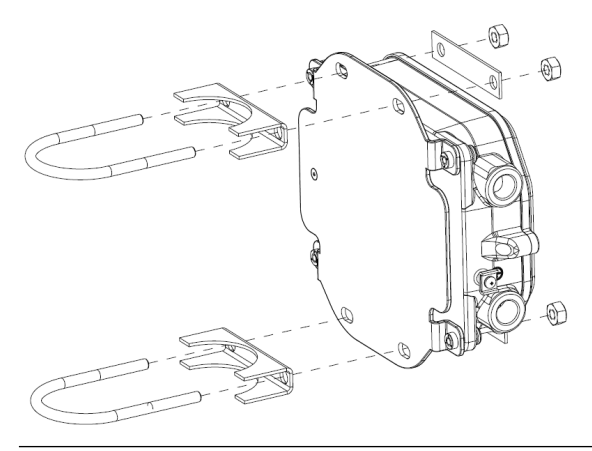

### 4.1.2 Bracket mount

The following hardware and tools are needed to mount the Gateway to a support bracket:

### **Prerequisites**

- Four 15/16-in. bolts
- Mounting support bracket
- <sup>3</sup>/<sub>8</sub>-in. drill
- ½ -in. socket-head wrench

Mount the Gateway using the following procedure:

### **Procedure**

- 1. Drill four 3/8-in. (9,525 mm) holes spaced 3.06-in. (77 mm) apart horizontally and 11.15-in. (283 mm) apart vertically in the support bracket, corresponding with the holes on the Gateway mounting bracket.
- 2. Using a 1/2-in. socket-head wrench, attach the Gateway to the support bracket with four 15/16-in. bolts.

### 4.2 Connecting the Emerson 1410S with 781S Smart antennas

### **Prerequisites**

The internal terminal connections on the shroud require 14AWG cable or smaller. The cable must be rated for an ambient temperature of 100°C. Terminal screws must be secured with a torque of 7in-lbs at installation and a max torque of 10in-lbs.

### **Procedure**

- 1. Strip the insulation back a minimum of 0.14 inches.
- 2. Attach shield pair cable.
- 3. Tape back shield wire and foils.

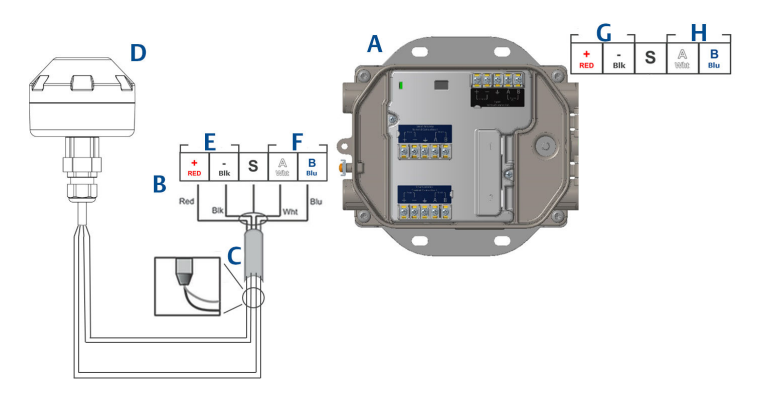

### **Figure 4-2: Emerson 1410S and 781S Installation**

- *A. Emerson Wireless 1410S Gateway*
- *B. Terminal connections*
- *C. Shield pair cable*
- *D. Emerson Wireless 781S Smart Antenna*
- *E. Power output*
- *F. RS-485 comm*
- *G. 10.5 to 30 VDC power input*
- *H. Serial modbus*

### 4.3 Emerson 1410S grounding

The Gateway enclosure case should always be grounded in accordance with national and local electrical codes. The most effective grounding method is a direct connection to earth ground with minimal impedance. Ground the Gateway by connecting the external grounding lug to earth ground. The external ground should be connected with a cable larger than 11AWG. The external ground screw should be installed with a torque of 7in-lbs. The connection should be 1Ω or less. The external ground plug is located on the left side of the Gateway enclosure and is identified by the following symbol:

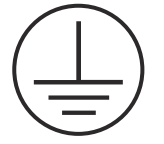

### 4.4 Terminating resistors

Please reference the Emerson 1410S Gateway and 781S Smart Antenna Reference Manual for configuration of the DIP switches.

Three DIP switches are provided to enable termination and biasing resistors to the serial Modbus connection. The switches are found in the electronics housing located above the terminal connections. The three DIP switches are on the right side and the down position in ON.

### 4.5 Connect to the host system

### **Procedure**

- 1. Wire the Gateway's Ethernet 1 (Primary) or Serial Output connection to the Host System Network or Serial I/O (see Figure 1 and Figure 2 for hardware drawings). This will have to be done for both networks. You can route the networks to different locations if necessary.
- 2. For serial connections, make sure all terminations are clean and secure to avoid wiring connection problems.

### 4.6 Best practice

Twisted shielded pair cable is generally used to wire the serial connection, and it is standard practice to ground the shield on the serial host side leaving the shield floating on the Gateway side. Insulate the shield to avoid grounding issues.

In accordance with Emerson *Wireless*HART® security guidelines (Emerson Wireless Security [Whitepaper\)](https://www.emerson.com/documents/automation/emerson-wireless-security-wirelesshart-wi-fi-security-en-41260.pdf), the Gateway should be connected to the Host System via a LAN (Local Area Network) and not a WAN (Wide Area Network).

## <span id="page-20-0"></span>**5 Software installation (optional)**

### 5.1 Installation instructions

The 2-disk software pack contains the Security Setup Utility (only required for secure host connections or OPC communications) and AMS Wireless Configurator. The Security Setup Utility is located on Disk 1.

### **Procedure**

- 1. Exit/close all Windows programs, including any running in the background, such as virus scan software.
- 2. Insert Disk 1 into the CD/DVD drive of the PC.
- 3. If the setup program does not appear, go into the disk's file and run *autorun.exe.*
- 4. Follow the prompts.
- 5. Insert Disk 2 into the CD/DVD drive of the PC.
- 6. Select *Install* from the menu when the AMS Wireless Configurator setup begins.
- 7. Follow the prompts.
- 8. Allow AMS Wireless Configurator to reboot PC.
- 9. Do not remove the disk from the CD/DVD drive.
- 10. Installation will resume automatically after login.
- 11. Follow the prompts.

### **Note**

If the autorun function is disabled on the PC, or installation does not begin automatically, double click D:\SETUP.EXE (where D is the CD/DVD drive on the PC) and select *OK*.

For more information about the Security Setup Utility and AMS Wireless Configurator, see the Emerson 1410S Gateway and 781S Smart Anetennas Reference Manual.

## <span id="page-21-0"></span>**6 Verify operations**

Operation is verified through the web interface by opening a web browser from any PC on the host system network and entering the Gateway IP address or DHCP host name in the address bar. If the Gateway has been connected and configured properly, the security alert will be displayed followed by the log in screen. Thiswill need to be done for both networks.

### **Figure 6-1: Gateway Log In Screen**

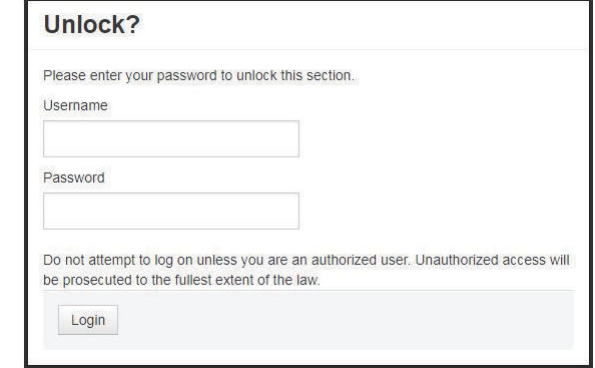

The Gateway is now ready to be integrated into the host system. Ensure the field devices to be used with each network have the Network ID and Join Key that is on the Gateway (found on the Network Setting page). Once the field devices are powered, they will appear on the wireless network and communications can be verified under the Explore tab using the web interface. The time needed for the network to form will depend on the number of devices.

## <span id="page-22-0"></span>**7 Specifications**

### 7.1 Emerson Wireless 1410S Gateway

### **Functional specifications**

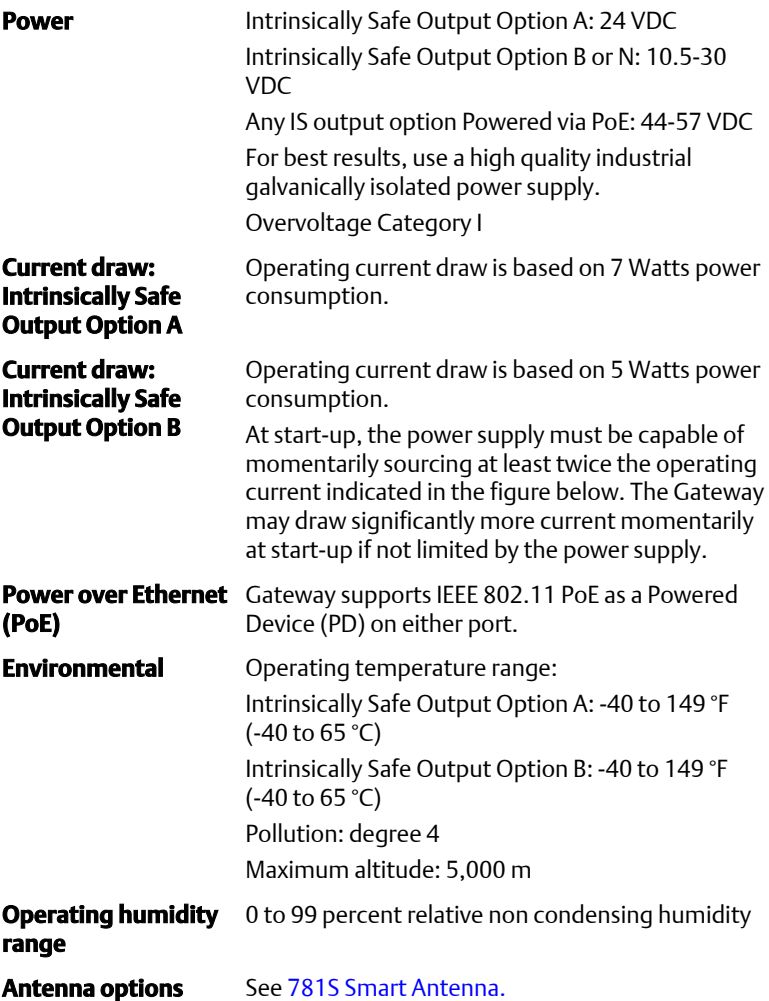

### **Performance specifications**

**EMC performance** Meet all industrial environment requirements of EN61326. Maximum deviation less than one percent span during EMC disturbance.

### **Note**

During surge event, device may exceed maximum EMC deviation limit or reset; however, device will self-recover and return to normal operation within specified start-up time. For best results, use a high quality industrial galvanically isolated power supply.

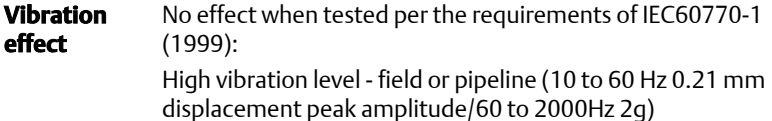

### 7.1.1 Physical specifications

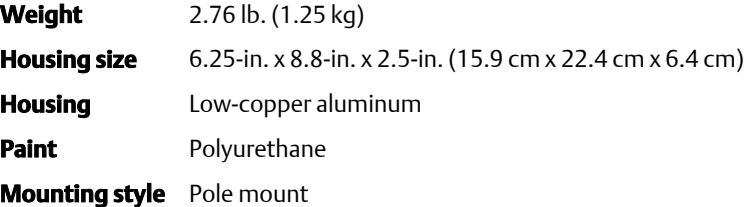

## <span id="page-24-0"></span>**8 Product certifications**

Rev: 2.0

### 8.1 European Directive Information

A copy of the EU Declaration of Conformity can be found at the end of the Quick Start Guide. The most recent revision of the EU Declaration of Conformity can be found at [Emerson.com.](https://www.emerson.com/en-us)

### 8.2 Telecommunications compliance

All wireless devices require certification to ensure they adhere to regulations regarding the use of the RF spectrum. Nearly every country requires this type of product certification. Emerson is working with governmental agencies around the world to supply fully compliant products and remove the risk of violating country directives or laws governing wireless device usage.

### 8.3 Ordinary location certification

As standard, the transmitter has been examined and tested to determine that the design meets the basic electrical, mechanical, and fire protection requirements by a nationally recognized test laboratory (NRTL) as accredited by the Federal Occupational Safety and Health Administration (OSHA).

### 8.4 Installing equipment in North America

The US National Electrical Code® (NEC) and the Canadian Electrical Code (CEC) permit the use of Division marked equipment in Zones and Zone marked equipment in Divisions. The markings must be suitable for the area classification, gas, and temperature class. This information is clearly defined in the respective codes.

### 8.5 USA

### **N5 U.S.A. Division 2 with Intrinsically Safe Outputs**

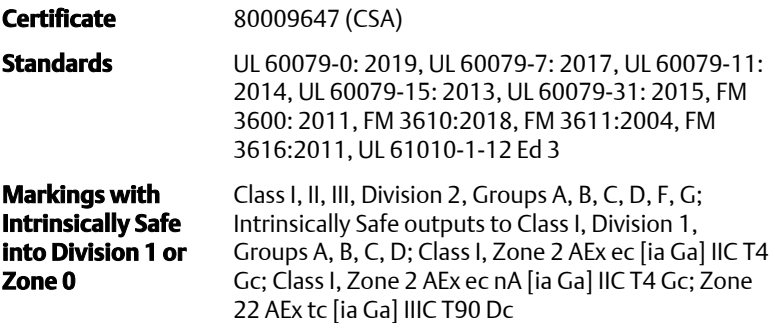

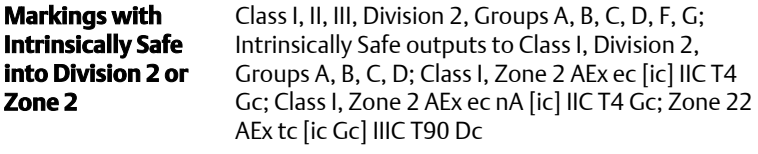

**Temperature code** T4 (-40 °C ≤ Ta ≤ 65 °C

#### **Special Conditions for Safe Use(X)**

- 1. Warning: Potential electrostatic charging hazard See instructions.
- 2. Warning: The equipment is not capable of withstanding the 500V electrical strength test as defined in Clause 6.1 of UL 60079-7:2017 and 6.3.13 of UL 60079-11:2014. This must be taken into account during installation.

### 8.6 Canada

### **N6 Canada Division 2 with Intrinsically Safe Outputs**

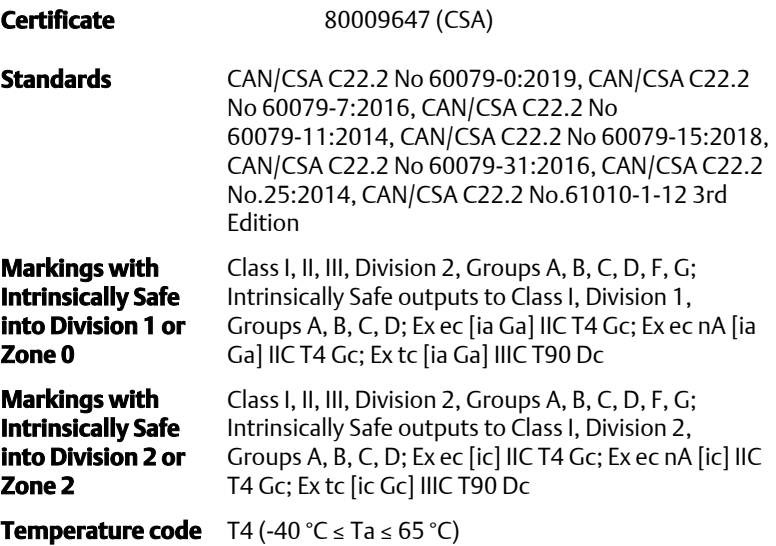

### **Special Conditions for Safe Use(X)**

- 1. Warning: Potential electrostatic charging hazard See instructions. AVERTISSEMENT - RISQUE D'EXPLOSION. NE PAS DÉBRANCHER PENDANT QUE LE CIRCUIT EST SOUS TENSION.
- 2. Warning: The equipment is not capable of withstanding the 500V electrical strength test as definded in Clause 6.1 of CAN/CSA 60079-7:2016 and 6.3.13 of CAN/CSA 60079-11:2014. This must be

taken into account during installation. Avertissement: L'équipement n'est pas capable de résister au test de résistance électrique de 500 V tel que défini dans la clause 6.1 de CAN / CSA 60079-7: 2016 et 6.3.13 de CAN / CSA 60079-11: 2014. Ceci doit être pris en compte lors de l'installation.

### 8.7 Europe

#### **N1 ATEX Increased Safety with Intrinsically Safe Outputs to Zone 0**

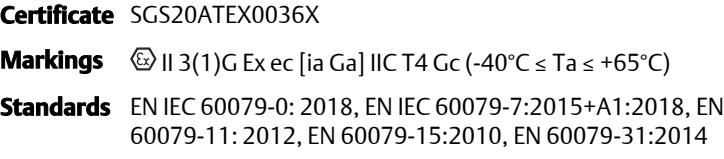

#### **N1 ATEX Increased Safety with Intrinsically Safe Outputs to Zone 0 (For use only with the Cisco Outdoor Access Point Model IW-6300H-AC-x-K9)**

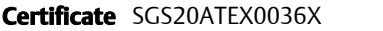

**Markings**  $\textcircled{S}$  II 3(1)G Ex ec nA [ia Ga] IIC T4 Gc (-40°C  $\leq$  Ta  $\leq$  +65°C)

**Standards** EN IEC 60079-0: 2018, EN IEC 60079-7:2015+A1:2018, EN 60079-11: 2012, EN 60079-15:2010, EN 60079-31:2014

### **Special Conditions for Safe Use (X):**

- 1. The enclosure's polyurethane paint finish may constitute an electrostatic hazard. Care should be taken to protect it from external conditions conducive to the build-up of electrostatic charge on such surfaces. The equipment must only be cleaned with a damp cloth.
- 2. The equipment is not capable of withstanding the 500V electrical strength test as defined in clause 6.1 of EN 60079-7:2015+ A1:2018 and 6.3.13 EN 60079-11:2012. This must be taken into account during installation.

### **N1 ATEX Increased Safety with Intrinsically Safe Outputs to Zone 2**

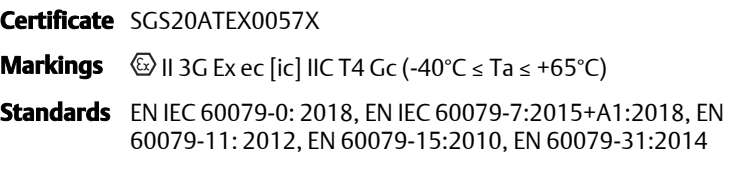

**N1 ATEX Increased Safety with Intrinsically Safe Outputs to Zone 2 (For use only with the Cisco Outdoor Access Point Model IW-6300H-AC-x-K9)**

**Certificate** SGS20ATEX0057X

**Markings**  $\textcircled{\tiny{\textcircled{\tiny \&}}}$  II 3G Ex ec nA [ic] IIC T4 Gc (-40°C  $\leq$  Ta  $\leq$  +65°C)

**Standards** EN IEC 60079-0: 2018, EN IEC 60079-7:2015+A1:2018, EN 60079-11: 2012, EN 60079-15:2010, EN 60079-31:2014

### **Special Conditions for Safe Use (X):**

- 1. The enclosure's polyurethane paint finish may constitute an electrostatic hazard. Care should be taken to protect it from external conditions conducive to the build-up of electrostatic charge on such surfaces. The equipment must only be cleaned with a damp cloth.
- 2. The non-intrinsically safe Supply, Modbus RTU & Ethernet Port connections of the equipment must be supplied from either safety extra low-voltage (SELV) or protective extra low-voltage (PELV) circuits, for example equipment complying with the requirements of either the IEC 60950 series, IEC 61010-1 or a technically equivalent standard.
- 3. The equipment is not capable of withstanding the 500V electrical strength test as defined in clause 6.1 of EN 60079-7:2015+ A1:2018 and 6.3.13 EN 60079-11:2012. This must be taken into account during installation.

### **ND ATEX Dust-Ignition Proof with Intrinsically Safe Outputs to Zone 0**

### **Certificate** SGS20ATEX0036X

- **Markings**  $\textcircled{\tiny{\textcircled{\tiny{1}}} }$  II 3D (1G) Ex tc [ia IIC Ga] IIIC T90°C Dc (-40°C ≤ Ta ≤ +65°C)
- **Standards** EN IEC 60079-0: 2018, EN IEC 60079-7:2015+A1:2018, EN 60079-11: 2012, EN 60079-15:2010, EN 60079-31:2014

### **Special Conditions for Safe Use (X):**

- 1. The enclosure's polyurethane paint finish may constitute an electrostatic hazard. Care should be taken to protect it from external conditions conducive to the build-up of electrostatic charge on such surfaces. The equipment must only be cleaned with a damp cloth.
- 2. The equipment is not capable of withstanding the 500V electrical strength test as defined in clause 6.1 of EN 60079-7:2015+ A1:2018 and 6.3.13 EN 60079-11:2012. This must be taken into account during installation.

### **ND ATEX Dust-Ignition Proof with Intrinsically Safe Outputs to Zone 2**

**Certificate** SGS20ATEX0036X

**Markings**  $\textcircled{\tiny{\textcircled{\tiny{R}}}}$  II 3D (3G) Ex tc [ic IIC Gc] IIIC T90°C Dc (-40°C ≤ Ta ≤ +65°C)

**Standards** EN IEC 60079-0: 2018, EN IEC 60079-7:2015+A1:2018, EN 60079-11: 2012, EN 60079-15:2010, EN 60079-31:2014

### **Special Conditions for Safe Use (X):**

- 1. The enclosure's polyurethane paint finish may constitute an electrostatic hazard. Care should be taken to protect it from external conditions conducive to the build-up of electrostatic charge on such surfaces. The equipment must only be cleaned with a damp cloth.
- 2. The non-intrinsically safe Supply, Modbus RTU & Ethernet Port connections of the equipment must be supplied from either safety extra low-voltage (SELV) or protective extra low-voltage (PELV) circuits, for example equipment complying with the requirements of either the IEC 60950 series, IEC 61010-1 or a technically equivalent standard.
- 3. The equipment is not capable of withstanding the 500V electrical strength test as defined in clause 6.1 of EN 60079-7:2015+ A1:2018 and 6.3.13 EN 60079-11:2012. This must be taken into account during installation.

### 8.8 International

### **N7 IECEx Increased Safety with Intrinsically Safe Output to Zone 0**

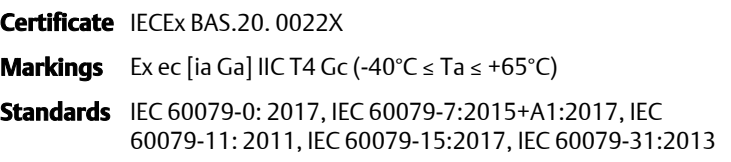

**N7 IECEx Increased Safety with Intrinsically Safe Outputs to Zone 0 (For use only with the Cisco Outdoor Access Point Model IW-6300H-AC-x-K9)**

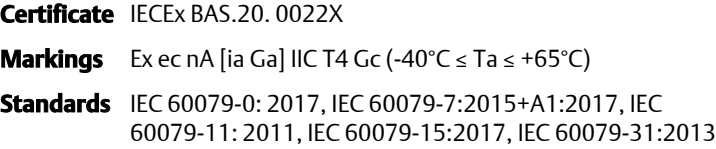

### **Special Conditions for Safe Use (X):**

1. The enclosure's polyurethane paint finish may constitute an electrostatic hazard. Care should be taken to protect it from external conditions conducive to the build-up of electrostatic charge on such surfaces. The equipment must only be cleaned with a damp cloth.

2. The equipment is not capable of withstanding the 500V electrical strength test as defined in clause 6.1 of EN 60079-7:2015+ A1:2017. This must be taken into account during installation.

**N7 IECEx Increased Safety with Intrinsically Safe Output to Zone 2**

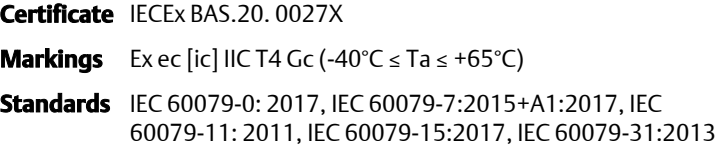

**N7 IECEx Increased Safety with Intrinsically Safe Outputs to Zone 2 (For use only with the Cisco Outdoor Access Point Model IW-6300H-AC-x-K9)**

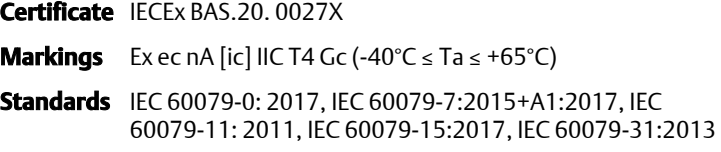

### **Special Conditions for Safe Use (X):**

- 1. The enclosure's polyurethane paint finish may constitute an electrostatic hazard. Care should be taken to protect it from external conditions conducive to the build-up of electrostatic charge on such surfaces. The equipment must only be cleaned with a damp cloth.
- 2. The non-intrinsically safe Supply, Modbus RTU & Ethernet Port connections of the equipment must be supplied from either safety extra low-voltage (SELV) or protective extra low-voltage (PELV) circuits, for example equipment complying with the requirements of either the IEC 60950 series, IEC 61010-1 or a technically equivalent standard.
- 3. The equipment is not capable of withstanding the 500V electrical strength test as defined in clause 6.1 of EN 60079-7:2015+ A1:2017. This must be taken into account during installation.

### **NF IECEx Dust-Ignition Proof with Intrinsically Safe Outputs to Zone 0**

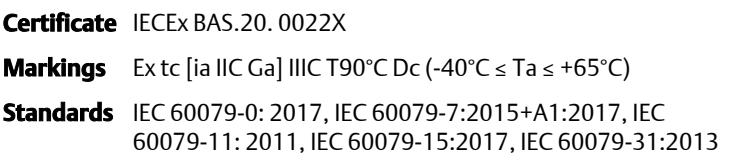

### **Special Conditions for Safe Use (X):**

- 1. The enclosure's polyurethane paint finish may constitute an electrostatic hazard. Care should be taken to protect it from external conditions conducive to the build-up of electrostatic charge on such surfaces. The equipment must only be cleaned with a damp cloth.
- 2. The equipment is not capable of withstanding the 500V electrical strength test as defined in clause 6.1 of EN 60079-7:2015+ A1:2017. This must be taken into account during installation.

### **NF IECEx Dust-Ignition Proof with Intrinsically Safe Outputs to Zone 2**

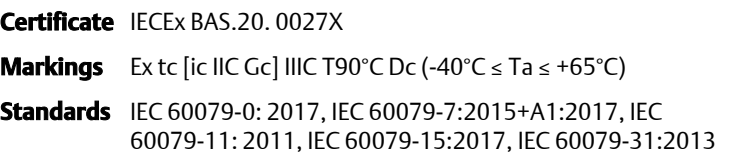

### **Special Conditions for Safe Use (X):**

- 1. The enclosure's polyurethane paint finish may constitute an electrostatic hazard. Care should be taken to protect it from external conditions conducive to the build-up of electrostatic charge on such surfaces. The equipment must only be cleaned with a damp cloth.
- 2. The non-intrinsically safe Supply, Modbus RTU & Ethernet Port connections of the equipment must be supplied from either safety extra low-voltage (SELV) or protective extra low-voltage (PELV) circuits, for example equipment complying with the requirements of either the IEC 60950 series, IEC 61010-1 or a technically equivalent standard.
- 3. The equipment is not capable of withstanding the 500V electrical strength test as defined in clause 6.1 of EN 60079-7:2015+ A1:2017. This must be taken into account during installation.

### 8.9 Declaration of Conformity

**EMERSON. EU Declaration of Conformity No: RMD 1157 Rev. B** We, Rosem ount Inc. 6021 Innovation Blvd. Shakopee, MN 55379 **IISA** declare under our sole responsibility that the product, Emerson™ Wireless 1410S Gateway manufactured by, Rosemount Inc. 6021 Innovation Blvd. Shakopee, MN 55379 **USA** to which this declaration relates, is in conformity with the provisions of the European Community Directives, including the latest amendments, as shown in the attached schedule. Assumption of conformity is based on the application of the harmonized standards and, when applicable or required, a European Community notified body certification, as shown in the attached schedule. Cht LIC Vice President of Global Quality (signature) (function name - printed) 27-M arch-2020 Chris LaPoint (date of issue)  $(\texttt{name - printed})$ 

Page 1 of 3

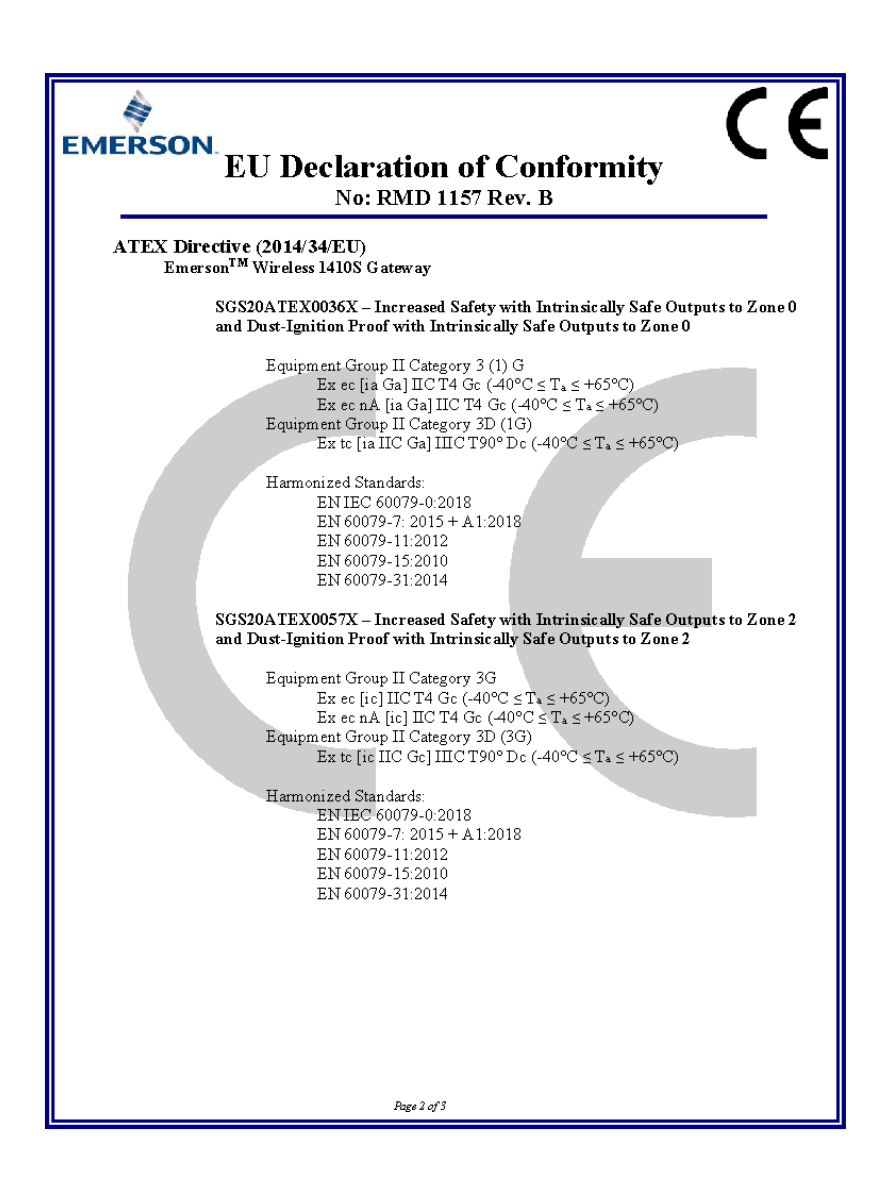

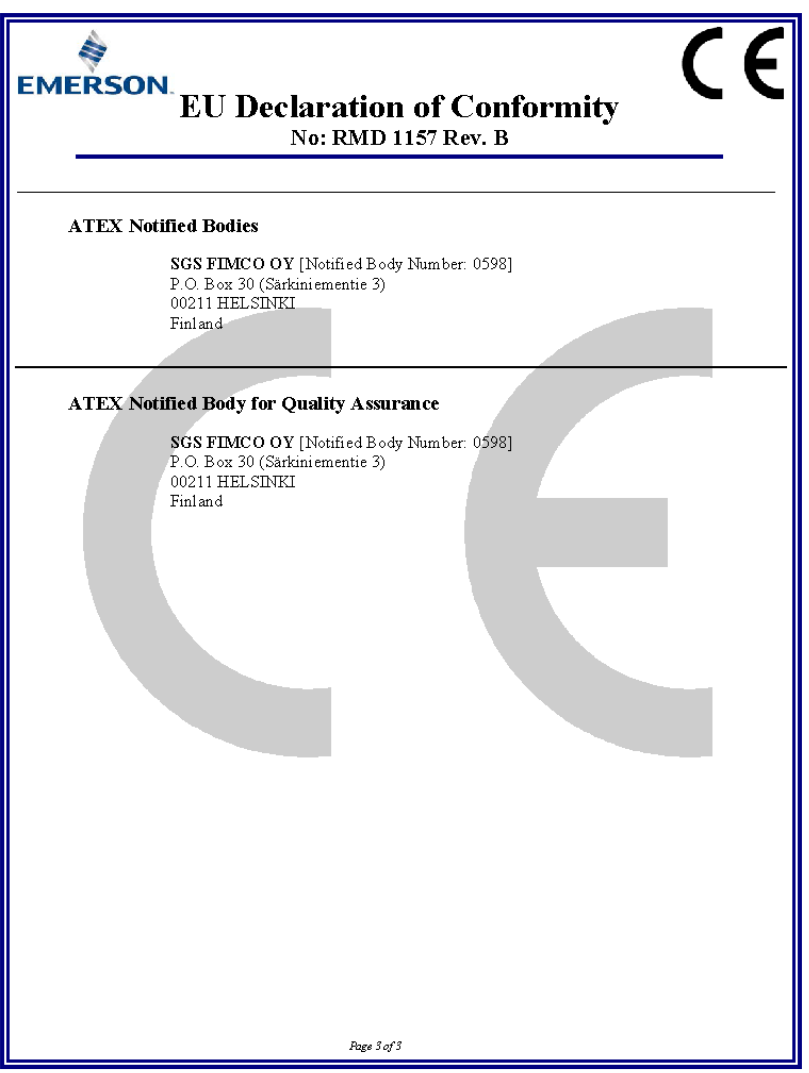

## <span id="page-34-0"></span>**9 Reference data**

For information on product specs, dimensional drawings, ordering information or the complete reference manual, see [Emerson.com.](https://www.emerson.com/en-us/catalog/emerson-sku-1410s-gateway-with-781s-smart-antenna)

### **Figure 9-1: Hazardous Location Installation**

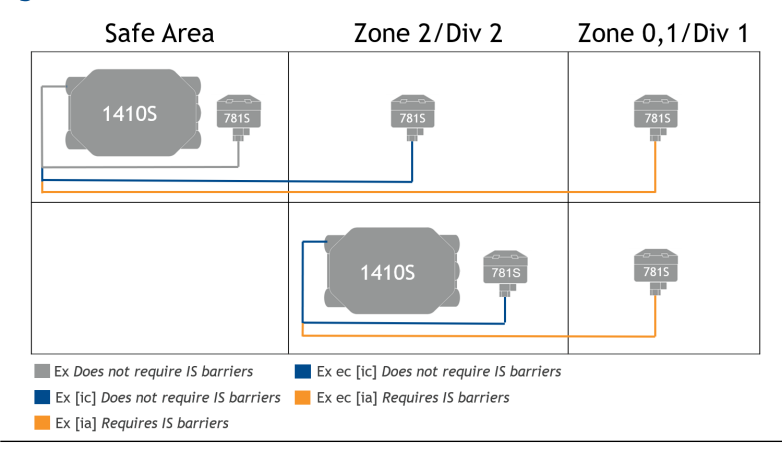

# \*00825-0600-4410\*

**Quick Start Guide 00825-0600-4410, Rev. AB October 2020**

#### **Emerson Automation Solutions**

6021 Innovation Blvd. Shakopee, MN 55379, USA  $\bigoplus$  +1 800 999 9307 or +1 952 906 8888  $\bigoplus$  +1 952 949 7001 RFQ.RMD-RCC@Emerson.com

#### **Latin America Regional Office**

Emerson Automation Solutions 1300 Concord Terrace, Suite 400 Sunrise, FL 33323, USA

 $\bigoplus$  +1 954 846 5030

 $\bigoplus$  +1 954 846 5121

RFQ.RMD-RCC@Emerson.com

#### **Asia Pacific Regional Office**

Emerson Automation Solutions 1 Pandan Crescent Singapore 128461

 $\bigoplus$  +65 6777 8211

 $\bigoplus$  +65 6777 0947

**Enquiries@AP.Emerson.com** 

#### **North America Regional Office**

Emerson Automation Solutions 8200 Market Blvd. Chanhassen, MN 55317, USA

- $\bigoplus$  +1 800 999 9307 or +1 952 906 8888
- $\bigoplus$  +1 952 949 7001
- RMT-NA.RCCRFO@Emerson.com

#### **Europe Regional Office**

Emerson Automation Solutions Europe GmbH Neuhofstrasse 19a P.O. Box 1046 CH 6340 Baar Switzerland

- $\bigoplus$  +41 (0) 41 768 6111
- $\bigoplus$  +41 (0) 41 768 6300
- RFQ.RMD-RCC@Emerson.com

#### **Middle East and Africa Regional Office**

Emerson Automation Solutions Emerson FZE P.O. Box 17033 Jebel Ali Free Zone - South 2 Dubai, United Arab Emirates

- $\bigoplus$  +971 48118100
- $\bigoplus$  +971 4 8865465
- RFO.RMTMEA@Emerson.com

©2020 Emerson. All rights reserved.

Emerson Terms and Conditions of Sale are available upon request. The Emerson logo is a trademark and service mark of Emerson Electric Co. Rosemount is a mark of one of the Emerson family of companies. All other marks are the property of their respective owners.

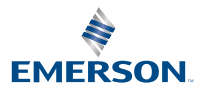

**in** [Linkedin.com/company/Emerson-](https://Linkedin.com/company/Emerson-Automation-Solutions)[Automation-Solutions](https://Linkedin.com/company/Emerson-Automation-Solutions)

 [Twitter.com/Rosemount\\_News](https://twitter.com/rosemount_news)

**F** [Facebook.com/Rosemount](https://www.facebook.com/Rosemount/)

Youtube.com/user/ [RosemountMeasurement](https://www.youtube.com/user/RosemountMeasurement/)